# Premiere Pro Essentials | Course Overview

# **COURSE DESCRIPTION**

Video editing is the art of assembling video, audio, images and titles into a cohesive sequence that tells your story and the last part of the video production process. This Adobe authorised course is designed to enable you to get your message across with maximum impact using the powerful and flexible video editing capabilities of Adobe Premiere Pro.

Learn how to best utilise Premiere Pro for your video editing projects for social media, websites, product demonstrations to corporate videos and other promotional or educational purposes.

Our instructors are Adobe Certified, industry experienced and passionate about training! Especially with Premiere Pro, we recommend using the latest version - CC 2018 (Creative Cloud).

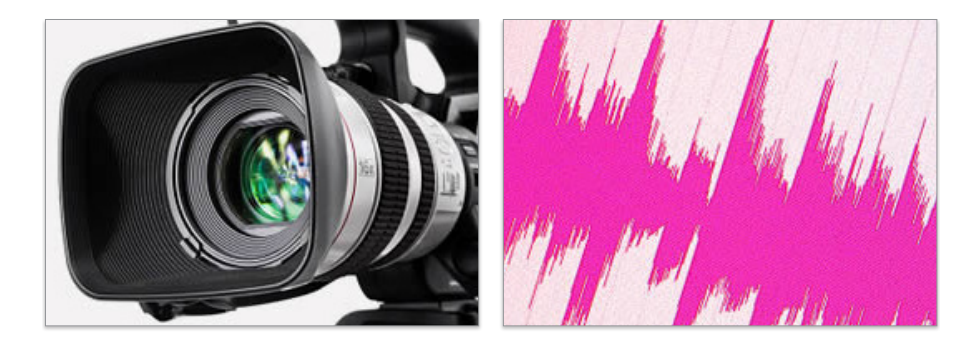

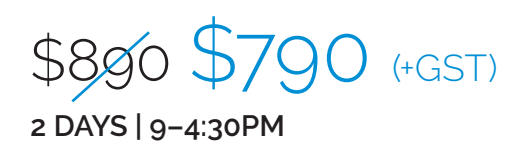

**Please visit our website for enquiries and bookings:** www.cd.com.au www.facebook.com/citydesktop www.twitter.com/citydesktop

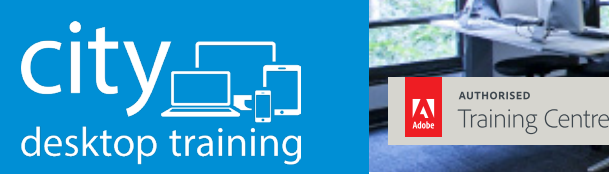

www.cd.com.au info@cd.com.au 1300 441 891

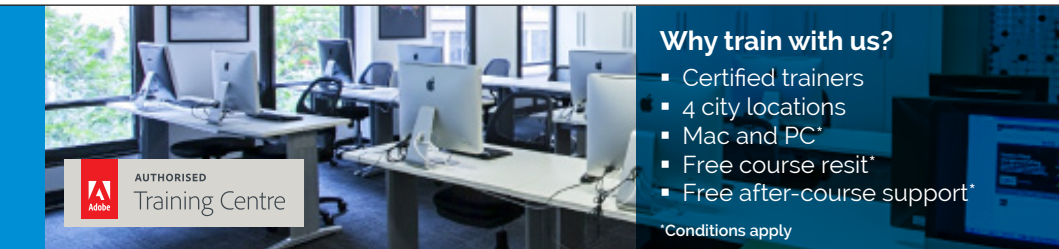

**Premium training for visual communication** Providing quality training since 1989 to the publishing, design, marketing, print and web industries. Join us in Sydney, Brisbane, Canberra & Melbourne.

Adobe Premiere Pro Training Courses

**Sydney, Melbourne, Brisbane and Onsite**

# Course outline: Premiere Pro Essentials

# **INTRODUCTION**

Video Terminology TV Broadcast standards Social media standards SMPTE timecode **Workflow** Keyboard shortcuts

# **INTRODUCTION TO PREMIERE PRO**

Creating and saving a Premiere Project/s Closing Projects Projects vs sequences Creating sequences at correct settings Changing Existing Sequence Settings Premiere's user interface Exploring the panels Customising and saving **Workspaces** Overview of the main panels Asset Management Using bins (folders) Preferences

## **IMPORTING ASSETS**

Techniques for importing assets Importing video and audio formats (assets) Importing Photoshop, Illustrator files and images Organizing footage into bins

#### **BASIC EDITING TECHNIQUES**

Techniques for placing clips onto the timeline Overwrite vs insert edits Navigating the time line Selecting, moving and trimming clips on the timeline Editing clips on the timeline The ripple edit tool Snapping to CTI and other clips Timeline 'sticky' settings

Using the source monitor (setting in and out points) Adding/removing tracks Source patching Undo's and Re-do's Delete gap/s

# **CREATING TITLES**

The Text Tool Basic text parameters The Shape Tools Gradient fill Editing text in the Essential Graphics Panel Text styles Search Adobe stock Motion Graphics Templates

## **WORKING WITH EFFECTS**

Applying effects Effect Controls panel 'Fixed' effects vs 'added' effects Saving and re-using effects Basic introduction to the Lumetri colour panel Copying FX vs copying attributes Frequently used Effects Adjustment layers

# **TRANSITIONS**

Adding transitions Editing transitions Applying video transitions to multiple clips Changing default transitions Replacing transitions Changing default duration of transitions Audio transitions

## **STABILIZING FOOTAGE**

Analyzing footage with the warp stabilizer effect Smoothing motion, removing motion

# **CHROMA KEYING (GREEN SCREEN)**

The Ultra key effect

## **ADVANCED EDITING**

Arranging a story board and automating to the timeline Shuffle edits Advanced Editing Tools Introduction to Nesting J/L edits (separate Audio and Video) Replacing clips and retaining FX attributes Picture in a picture

# **INTRODUCTION MOTION**

The motion parameters Introduction to keyframing

#### **SPEED CHANGE**

Changing speed Reverse speed Time stretch tool Variable time remapping

## **AUDIO**

Audio clips, tracks and master volume Adjusting audio clip levels in the timeline Essential Sound Panel Auto Ducking music to dialogue

## **EXPORTING**

Exporting for broadcast Exporting for web, social media and mobile devices Adobe Media Encoder Pixel aspect ratios Common DV Codecs Saving Export Presets

## **PROJECT MANAGER**

Basic Archiving Projects

**Please visit our website for enquiries and bookings:** www.cd.com.au